05.02.2011 Business Contact Manager für Outlook…

**B3.Office** 

Produkte / Outlook mit Business Contact Manager

# Business Contact Manager für Outlook 2010 – Features und Vorteile

Features und Vorteile von Outlook

Die zehn wichtigsten Gründe zum Testen von **Outlook** 

**Features des Business Contact Managers für Outlook**

Gründe zur Nutzung des Business Contact Manager für Outlook

Outlook Connector für soziale Netzwerke

Wählen Sie Ihre sozialen Netzwerke aus

Outlook Connector für Hotmail

Systemanforderungen

Microsoft Outlook 2010 mit Business Contact Manager ist eine leistungsfähige Anwendung für die Kunden- und Kontaktverwaltung, mit der Sie Vertrieb, Marketing und Kundendienst erheblich effektiver gestalten können.

Mit der neuen Benutzeroberfläche, den neuen Projektmanagement- und Marketingtools sowie leistungsfähigen Anpassungsmöglichkeiten sorgt Business Contact Manager für Outlook 2010 dafür, dass Sie sämtliche Kundendaten im Unternehmen mit Outlook verwalten können, der Anwendung, die Sie bereits für die Verwaltung Ihrer E-Mails und der Kalender verwenden.

# Verwalten von Kundendaten

Sorgen Sie dafür, dass alle Kundendaten immer wohl geordnet und zugänglich sind.

- **Kundendaten konsolidieren.** Speichern Sie alle mit Kontakten zusammenhängenden Informationen einschließlich E-Mail-Nachrichten, Terminen und Dokumenten an einer zentralen Position, unterstützt von der Stabilität und Leistungsfähigkeit einer SQL-Datenbank. Auf die Informationen kann über die vertraute Outlook-Benutzeroberfläche zugegriffen werden, sodass nur geringer Schulungsbedarf besteht. Erstellen Sie benutzerdefinierte Registerkarten, und wenden Sie Filter an, damit nur die Kontakte angezeigt werden, die Sie jeweils benötigen.
- **E-Mail-Nachrichten verknüpfen und nachverfolgen.** Lassen Sie E-Mail-Nachrichten, die Sie von einem Kunden erhalten oder an einen Kunden gesendet haben, automatisch verknüpfen.
- **Kundendaten mit Kollegen gemeinsam nutzen.** Erstellen Sie Kontakt- und Vertriebsinformationen, und geben Sie diese für die Teammitglieder frei, die diese Informationen benötigen. Wenn nun ein potenzieller Kunde anruft, verfügt das Vertriebspersonal immer über die erforderlichen Informationen, um den Verkauf abzuschließen.
- **Geschäftskontakte mit Outlook, SharePoint oder Windows Live-Kontakte synchronisieren.** So können Sie Ihre Geschäftskontakte überall da anzeigen und bearbeiten, wo Sie auf die Outlook-Kontakte zugreifen können. Die bidirektionale Synchronisation zwischen den Geschäftskontakten und den Outlook-Kontakten stellt sicher, dass beide Kopien immer auf dem neuesten Stand sind.
- **Auch unterwegs immer in Verbindung bleiben.** Wenn Sie unterwegs sind, können Sie offline auf Ihrem Laptop arbeiten und die Daten bei Ihrer Rückkehr synchronisieren.

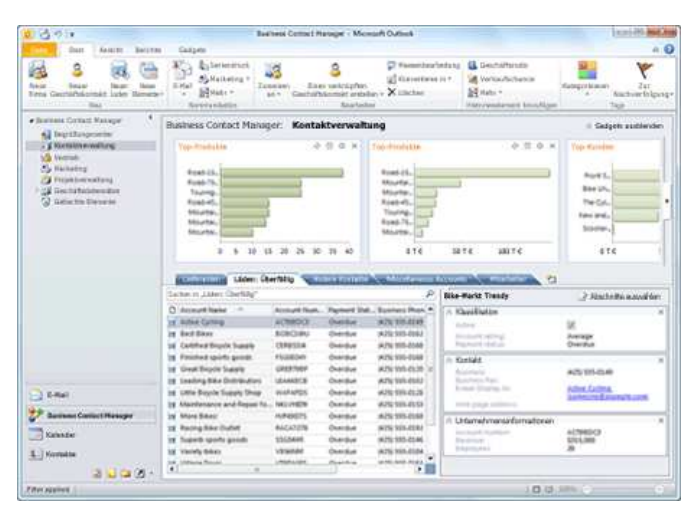

#### Verwalten von Vertriebsaktivitäten

Vertriebsleads und Verkaufschancen lassen sich schnell und einfach nachverfolgen.

- **Vertriebsleads verwalten.** Ordnen Sie Ihre Leads automatisch nach Priorität entsprechend den von Ihnen eingerichteten Regeln, sodass Sie den wichtigsten Leads zuerst Ihre Aufmerksamkeit widmen können.
- **Alle Verkaufschancen immer im Blick.** Erstellen Sie die Vertriebsphasen und -aktivitäten, die Ihren Geschäftsgewohnheiten entsprechen. Wenn Sie die jeweilige Aktivität abschließen, legt Business Contact Manager in Outlook eine Erinnerung für die nächste Aktivität in der Reihe fest.
- **Wissen, wer die besten Kunden und was die gefragtesten Produkte** sind. Behalten Sie Ihre besten Kunden und die gefragtesten Produkte immer im Auge, damit Sie ihnen stets die gebührende Aufmerksamkeit widmen können.
- **Umsätze prognostizieren und Aufgaben nach Wichtigkeit ordnen.** Mit dem Dashboard können Sie die Vertriebspipeline und die Vertriebsdarstellung Ihres Unternehmens nachverfolgen. So lassen sich die Umsätze auf einfache Weise prognostizieren und die Vertriebsbemühungen nach Priorität kanalisieren.
- **Daten analysieren.** Nutzen Sie einen der 72 vordefinierten Berichte, oder erstellen Sie angepasste Berichte, die Sie für andere bereitstellen können und die exakt die gewünschten Daten enthalten. Exportieren Sie Berichte samt Formatierung und Formeln zur eingehenderen Analyse nach Excel.

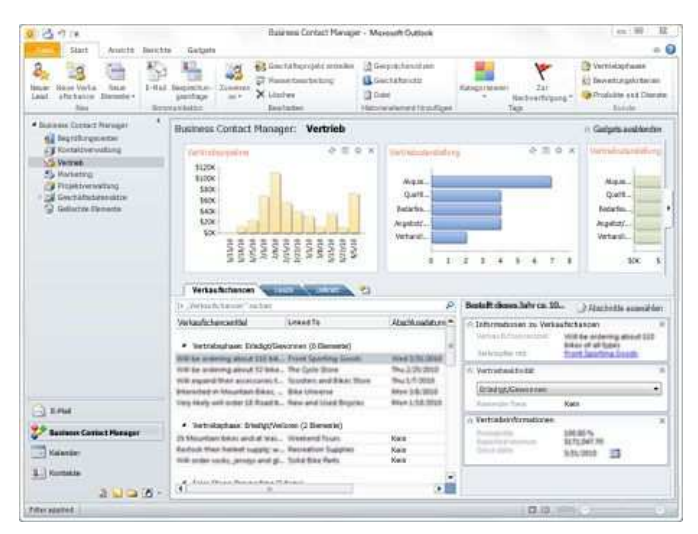

### Erstellen und Nachverfolgen von Marketingaktivitäten

Erstellen und verteilen Sie personalisierte Marketingmaterialien, und überwachen Sie die Ergebnisse.

- **Durchdachte und zielgruppengerechte Werbesendungen erstellen.** Filtern Sie die Daten von potenziellen und vorhandenen Kunden, und erstellen Sie dann mit Publisher oder Word nahtlos eine Werbekampagne.
- **Kundenanrufe verwalten.** Führen Sie Anrufaktionen für Gruppen aus vorhandenen oder potenziellen Kunden durch. Hierbei können Sie exakt die Kontakte auswählen, die Sie anrufen müssen, und dann ein Anrufskript schreiben oder importieren. Im Verlauf des Anrufs können Sie Ihre Notizen direkt im Skript erfassen, den Vorgang dann mit "Anruf abgeschlossen" kennzeichnen und eine Nachverfolgungskennzeichnung für die Kontakte festlegen, für die weitere Aktionen wie der Versand einer Broschüre oder ein persönlicher Besuch erforderlich sind.

**Committed Committee Committee** 

 $0.15.01$ 

#### 05.02.2011 Business Contact Manager für Outlook…

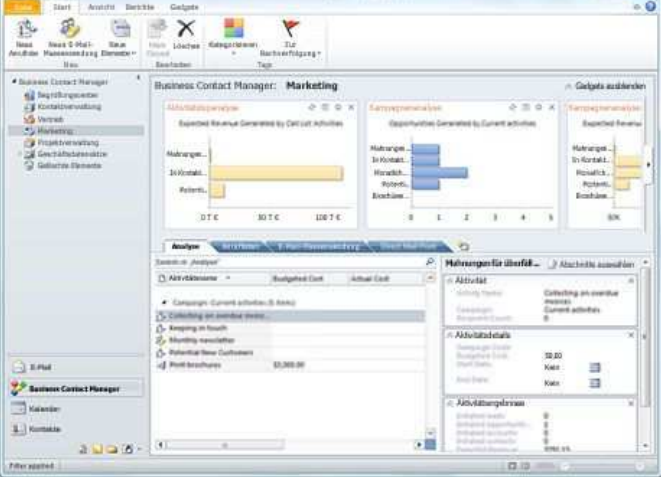

### Verwalten von Projekten mit Zeitskalen und Vorlagen

Verwalten Sie Ihre Projekte, und geben Sie projektbezogene Informationen für andere Personen im Unternehmen frei.

- **Projektaktivitäten überwachen.** Speichern Sie alle Projektinformationen einschließlich Aktivitäten, E-Mail-Nachrichten, Besprechungen, Notizen und Anlagen an einer zentralen Position.
- **Projektvorlagen erstellen und verwalten.** Mit Projektvorlagen können Sie im Handumdrehen Projekte erstellen, auch wenn diese viele voneinander abhängige Vorgänge umfassen. Hierbei müssen Sie das benötigte Projekt nur einmal definieren, um es dann als benannte Vorlage zu speichern. Anschließend können Sie anhand dieser Vorlage beliebig viele zusätzliche Projekte des gleichen Typs erstellen.
- **Projekte und Projektaufgaben delegieren.** Wenn Sie eine Projektaufgabe delegieren, werden die erforderlichen Daten automatisch in die Aufgabenleiste dieser Person übertragen und in deren Aufgabenleiste angezeigt. Darüber hinaus werden Outlook-Erinnerungen ausgegeben.

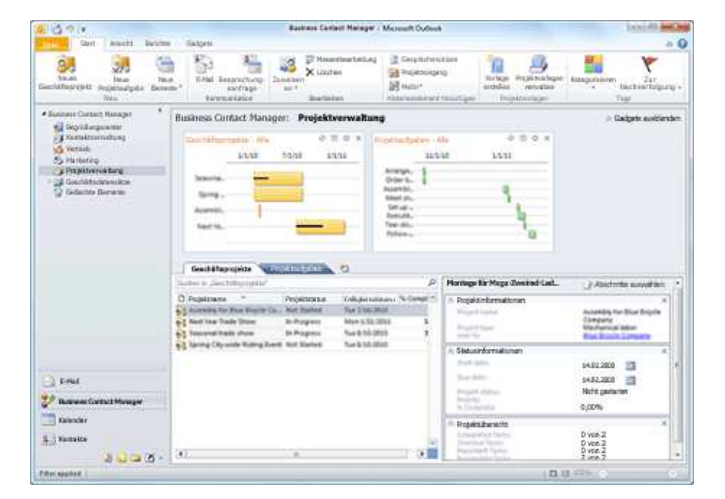

#### Vornehmen von Anpassungen, die den geschäftlichen Anforderungen entsprechen

Erstellen Sie mit dem Designer für visuelle Formulare neue Datensatztypen, passen Sie vorhandene Datensatztypen an, und definieren Sie Beziehungen zwischen Datensätzen.

- **Neue oder vorhandene Datensatztypen erstellen und anpassen.** Fügen Sie Felder hinzu, oder entfernen Sie Felder, damit jeder Datensatz exakt Ihren geschäftlichen Anforderungen entspricht.
- **Neue Datensatztypen definieren.** Erstellen Sie Datensatztypen wie "Lieferant", "Verkäufer" oder "Mitarbeiter", und entscheiden Sie exakt,

# 05.02.2011 Business Contact Manager für Outlook…

welche Felder im jeweiligen Datensatztyp erforderlich sind.

- **Beziehungen zwischen Datensätzen definieren.** Verfolgen Sie virtuelle Teams, die Geschäftspartner Ihrer Kunden oder die Personen, die den größten Einfluss nehmen.
- **Designer für virtuelle Formulare.** All dies ist im Designer für virtuelle Formulare möglich. Klicken und ziehen Sie, um neue Felder zu erstellen, entfernen Sie nicht benötigte Felder, oder ordnen Sie die Felder im Formular neu an.
- **Integration in benutzerdefinierte Anwendungen.** Mit dem Software Development Kit oder SDK können Entwickler oder Berater Business Contact Manager für die Integration in andere Branchenanwendungen anpassen.

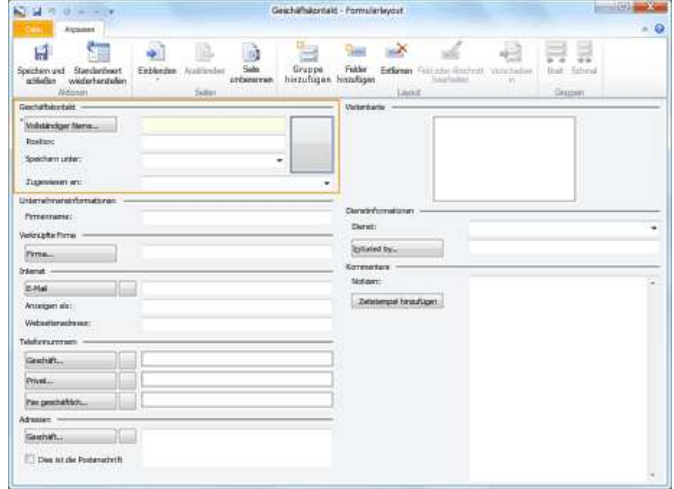

© 2011 Microsoft Corporation. Alle Rechte vorbehalten.

Microsoft

05.02.2011 Die zehn wichtigsten Gründe, Outlook…

**B3.Office** 

Produkte / Outlook mit Business Contact Manager

Die zehn wichtigsten Gründe, Outlook 2010 mit Business

Contact Manager zu nutzen

Features und Vorteile von Outlook

Die zehn wichtigsten Gründe zum Testen von **Outlook** 

Features des Business Contact Managers für **Outlook** 

**Gründe zur Nutzung des Business Contact Manager für Outlook**

Outlook Connector für soziale Netzwerke

Wählen Sie Ihre sozialen Netzwerke aus

Outlook Connector für Hotmail

Systemanforderungen

Schnelles und effektives Arbeiten auf einer neuen optimierten Benutzeroberfläche

Organisieren Sie Ihre Daten in vier rollenbasierten Arbeitsbereichen: **Vertrieb**, **Marketing**, **Projekte** und **Kontaktverwaltung**. Erstellen Sie gefilterte Listen aus Datensätzen, in denen exakt die von Ihnen benötigten Felder angezeigt werden.

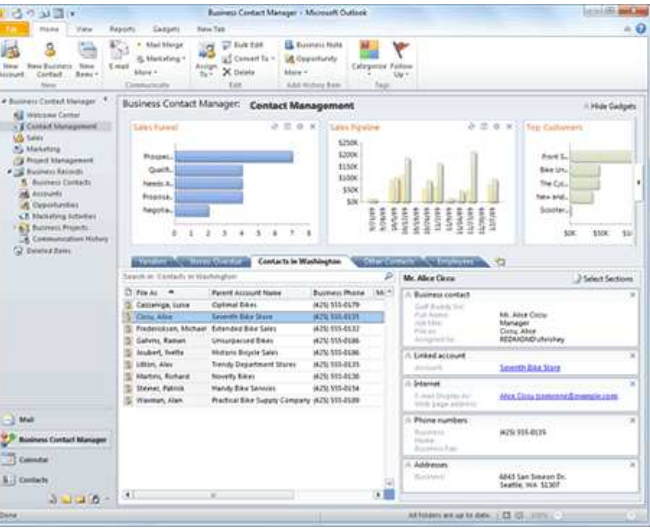

Neues Dashboard zum Verfolgen der Unternehmensleistung

Überwachen Sie wichtige Aspekte Ihrer Vertriebsvorgänge mit grafischen Gadgets wie Vertriebspipeline, Projektstatus oder Marketingkampagnen.

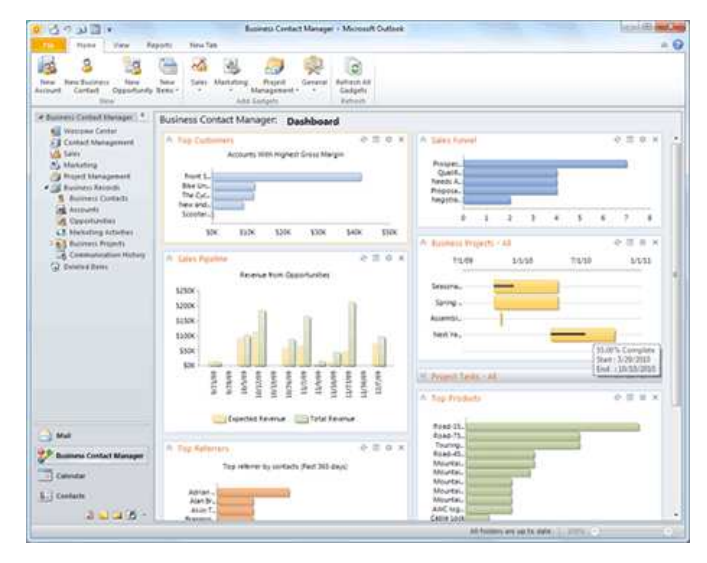

Den wertvollsten Leads die volle Aufmerksamkeit widmen

Ordnen Sie alle Leads automatisch nach Priorität entsprechend den von Ihnen eingerichteten Regeln, sodass Sie den wichtigsten Leads zuerst Ihre Aufmerksamkeit widmen können.

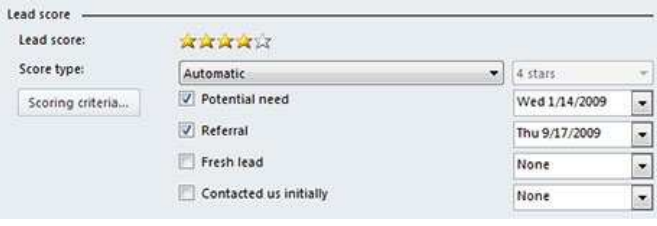

Aussagekräftige, benutzerdefinierte Berichte erstellen und für Kollegen freigeben

Nutzen Sie einen der 72 vordefinierten Berichte, oder erstellen Sie angepasste

#### 05.02.2011 Die zehn wichtigsten Gründe, Outlook…

Berichte, die Sie für andere bereitstellen können und die exakt die gewünschten Daten und die passende Formatierung enthalten. Exportieren Sie Berichte samt Formatierung und Formeln zwecks Analyse nach Excel.

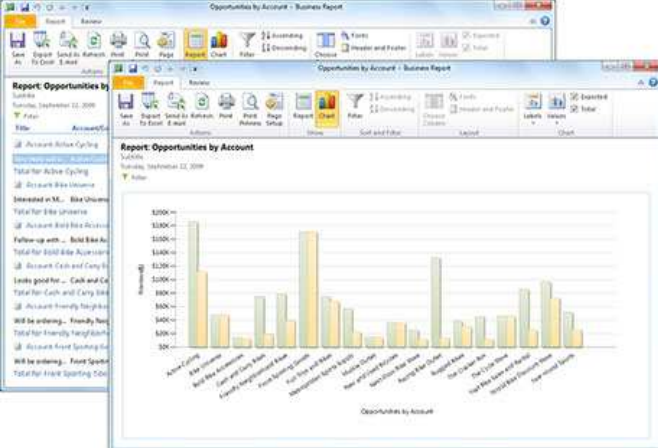

Geschäftskontakte immer griffbereit haben

Wenn Sie die Vorteile des Internets und der mobilen Lösungen für Outlook nutzen möchten, synchronisieren Sie Ihre Geschäftskontakte mit den Outlook-Kontakten. Sie können Ihre Geschäftskontakte dann überall dort anzeigen und bearbeiten, wo Sie auch Ihre Outlook-Kontakte anzeigen und bearbeiten können.

Neue Datensatztypen erstellen oder vorhandene vollständig anpassen

Mit dem visuellen Formular-Designer von Outlook 2010 mit Business Contact Manager ist Folgendes möglich:

- Klicken und Ziehen zum Erstellen neuer Felder, zum Entfernen nicht benötigter Felder oder zum erneuten Anordnen von Feldern im Formular
- Erstellen und Anpassen von neuen oder vorhandenen Datensatztypen
- Hinzufügen oder Entfernen von Feldern, damit jeder Datensatz exakt die Anforderungen Ihres Unternehmens widerspiegelt
- Definieren von vollkommen neuen Datensatztypen wie "Lieferant", "Verkäufer" oder "Mitarbeiter" und Entscheiden, welche Felder im jeweiligen Datensatztyp erforderlich sind
- Definieren von Beziehungen zwischen Datensätzen und Verfolgen von virtuellen Teams, der Geschäftspartner Ihrer Kunden oder der Personen, die den größten Einfluss nehmen

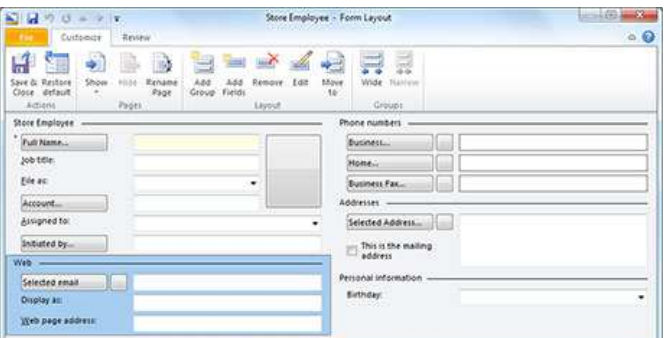

#### Projekte mit Zeitskalen und Vorlagen verwalten

Projektmanager können sich freuen! Sie können nun Projekte und hiermit verbundene Vorgänge mit Zeitskalengadgets und Berichten verfolgen.

Mit Projektvorlagen können Sie im Handumdrehen Projekte mit vielen voneinander abhängigen Vorgängen erstellen. Hierbei müssen Sie das benötigte Projekt nur einmal definieren, um es dann als benannte Vorlage zu speichern. Anschließend können Sie anhand dieser Vorlage beliebig viele zusätzliche Projekte des gleichen Typs erstellen.

#### 05.02.2011 Die zehn wichtigsten Gründe, Outlook…

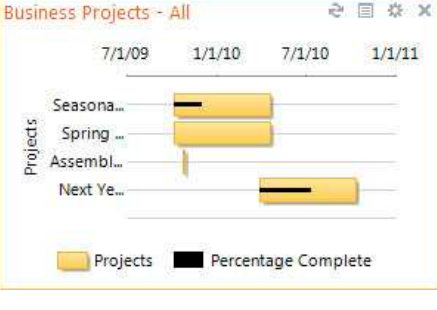

Effiziente Marketingkampagnen mit Anruflisten durchführen

Führen Sie Anrufaktionen für Gruppen aus vorhandenen oder potenziellen Kunden durch. Hierbei können Sie exakt die Kontakte auswählen, die Sie anrufen müssen, und dann ein Anrufskript schreiben oder importieren. Im Verlauf des Anrufs können Sie Ihre Notizen direkt im Skript erfassen, den Vorgang dann mit "Anruf abgeschlossen" kennzeichnen und eine Nachverfolgungskennzeichnung für die Kontakte festlegen, für die weitere Aktionen wie der Versand einer Broschüre oder ein persönlicher Besuch erforderlich sind.

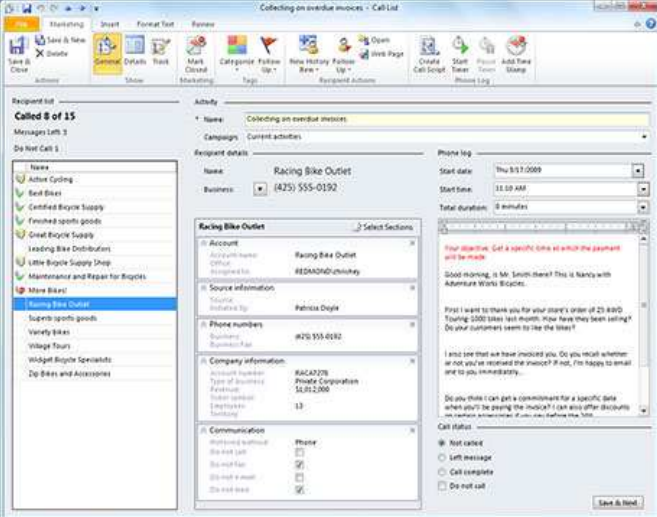

Verkäufe mit Vertriebsphasen und Vertriebsaktivitäten abschließen

Erstellen Sie die Vertriebsphasen und -aktivitäten, die Ihren

Geschäftsgewohnheiten entsprechen. Wenn Sie die jeweilige Aktivität abschließen, legt Business Contact Manager in Outlook eine Erinnerung für die nächste Aktivität in der Reihe fest.

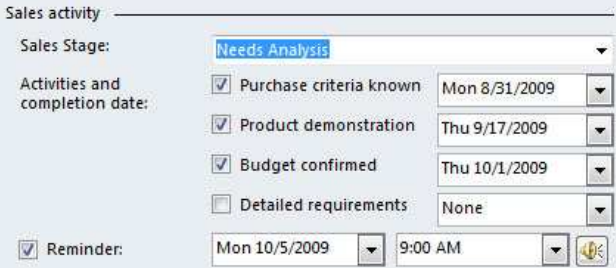

Geschäftsdaten mit Kollegen gemeinsam nutzen

Geben Sie Kontakt- und Vertriebsinformationen für die Teammitglieder frei, die diese Informationen benötigen. Wenn ein potenzieller Kunde anruft, verfügt das Vertriebspersonal immer über die erforderlichen Informationen, um den Verkauf abzuschließen.

© 2011 Microsoft Corporation. Alle Rechte vorbehalten.

 $\sqrt{10}$ 

Microsoft